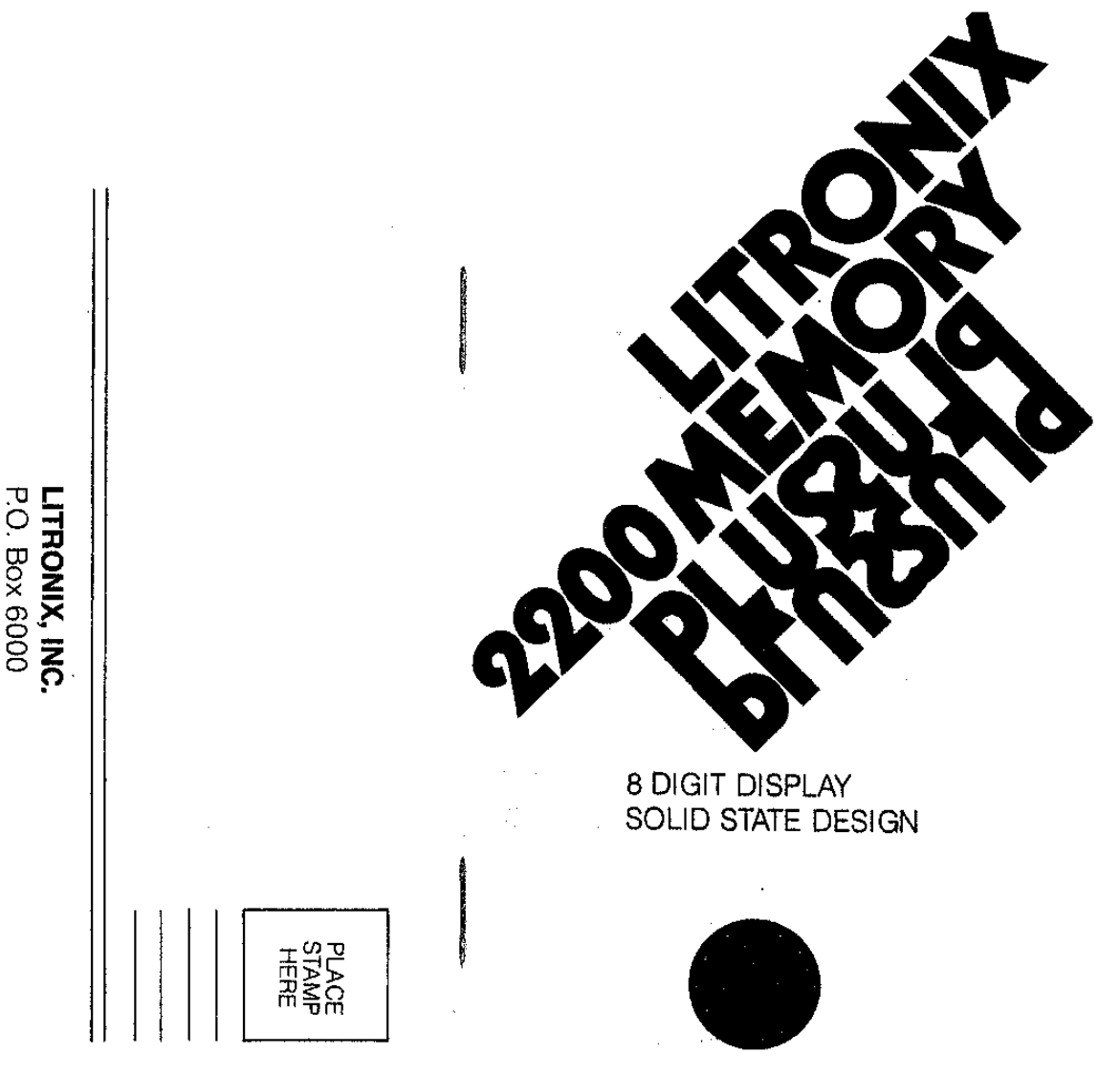

 $\sim$ 

LITRONIX, INC.<br>P.O. Box 6000<br>Cupertino, CA. 95014

# WHY BUY A LITRONIX CALCULATOR? You can count on them!

In fact, Litronix calculators are the only ones in the world that you can REALLY count onunconditionally, for one whole year, We guarantee them longer because we make them better-it's as simple as that.

### Extra value is the key.

Litronix calculators deliver more value to users, Sure, there are more costly and complex calculators at much higher prices, forthe few really sophisticated users. And there are less expensive calculators that do awhole lot less for just a little saving, Litronix calculators are designed and built to do much more for your money than anyone else's, while being easy to use, How come? We make EVERYTH ING in our calculators, so we can build more into them at lower cost-and that means more value for you.

# YOU'LL BE GLAD YOU CHOSE LITRONIX! 1

Curt Busse's marble shipment from Italy was huge-and in cubic meters. His 2200 told him EXACTLY how big, in cubic yards (as shown on page 34 inside).

Jack Wilson calculated discount percentages and inventory values with his  $2200$ -in seconds. In retailing, time is money!

sam Jones, meteorologist, is an international weather expert with his 2200. It gave him English-to-metric conversions instantly (see page 31).

Bob Kellman, engineer and foreign car buff, saved time and money by working out metric wrench and oil capacities in English, with his 2200 (example on page 26).

Mary Garcia, student and wage earner, balanced her budget with her 2200, got metric conversion for her studies as a bonus (look for it on page 22).

Guiseppi Tortolino, California wine grower, , shipped wine to Italy profitably. His 2200 gave him vital business data for the import-export forms (page 28 gives details).

Nancy Evan's, trucking company clerk, used her 2200 for a whole range of work calCUlations, saved arduous pencil work, and earned a nice·raise.

Dale Vail's wholesale paint company made a big hit with a new line of French paintthanks to her 2200, that gave her needed facts for the can labels (note page 34).

# **TABLE OF CONTENTS** 2

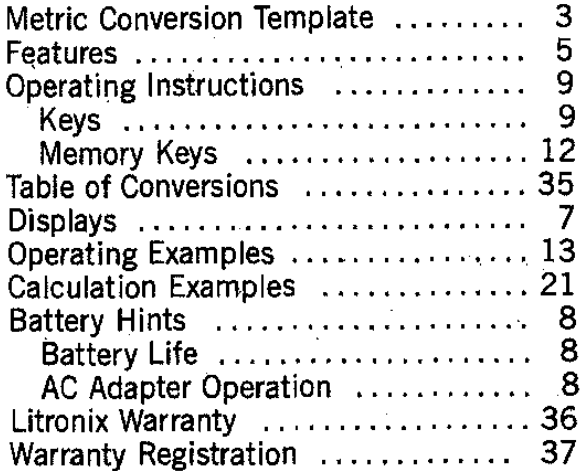

# **PROGRAMMED PERFORMANCE BONUS**

## Metric conversion

ŧ.

 $\bar{A}$ 

What's the big 'plus' in your Litronix 2200 Memory Plus? It's pre,programmed for up-tothe-minute performance, with metric conversion, to meet the needs of users affected by the coming world changeover to metric measurements.

Metric conversion is easy, as detailed in the instruction book. You can ieave the overlay in place, attach it permanently by removing the backing to reveal the adhesive, or store it in the calculator pouch.

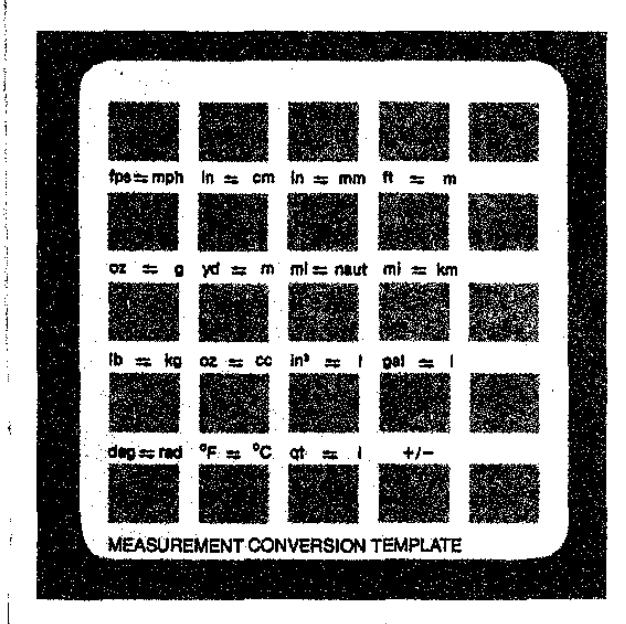

# 4 **FEATURES** 5

- Full Accumulating Memory Accumulates and recalls subtotals of prior calculations. Any displayed number may be added to or subtracted from data saved in memory. Data in display may be exchanged with data saved in memory at anytime during calculation.
- Built-in Conversion Factors 16 preprogrammed English-Metric conversion factors are built-in and may be activated with the press of a key. A drop-in template is included with your 2200 for use with these conversions. It may be stored in the calculator pouch when conversion calculations are not needed.
- Percent Key Provides for percentage, add-on, discount, markup and yield calculations.
- Automatic Constant Performs repetitive addition, subtraction, multiplication and division operations without need to re-enter constant or function.
- Algebraic Logic Allows entry sequence to be in same order as problem develops.
- Full Floating Decimal Calculator automatically positions decimal point to maintain full 8 digit accuracy.
- Overflow Save In case of overflow in display, a single press of  $\mathcal{C}_{\text{env}}$  clears the overflow condition and allow<del>s cal</del>culator to continue using the overflowed results divided by 10'.
- **Error Message** When improper sequence entry is made into calculator, word "*freer*" will flash in display until  $\mathcal{G}_{\overline{mn}}$  is pressed once.

- **Battery Saving Display Flasher** After approximately 30 seconds of non use, the display will flash on and off to conserve battery power. The display will reset to normal operation when the next key is pressed.
- **Automatic Power Off** If power is not turned off for approximately 8 minutes of non use, the calculator will automatically be turned off.
- **Throw Away Batteries** This calculator uses 3 AA penlight batteries for up to 8 hours of continuous operation. Up to 16 hours of continuous operation can be expected when AIka line Batteries are used.
- **Free A.C. Adapter** This unit is available for use as an option. The internai batteries are automatically disconnected to conserve battery life when the A.C. Adapter is in use.
- **Model 2200R** This optional model comes with an internal battery pack that provides up to 6 hours of continuous use. The batteries can be recharged in 12-14 hours with the enclosed A.C. Adapter/Charger.
- **UNCONDIT10NAL ONE YEAR GUARANTEE** A full one year unconditional guarantee on parts and labor from date of purchase.

# **DISPLAY**

- **Error Signal** When an improper sequence of functions is entered into the calculator, word " *Erroc"* will flash in the display. A single press of **II** restores display.
- Memory **Indicator** A memory indicator iight appears at the left side of the display window when non-zero data is saved in memory.
- **Minus Sign** Appears immediately to lett of the displayed number to indicate a negative number.
- **Decimal Point** Calculator automatically positions decimal point to maintain. full eight digit accuracy.
- **Overflow Indication** A square around the decimal point  $\mathbb G$  will appear in the display when calculation has gone beyond capacity and refuse to permit further entries until **If Key** Key has been pushed.
- **Battery Saving Display Flasher** After approximately 30 seconds of non-use, display will begin flashing on and off and continue to' do this until approximately 8 minutes of nonuse have passed at which time it will automatically turn itself completely off.
- **BATTERY LIFE—This calculator is designed to** operate on 3 **AA** penlight batteries, which will provide up to 8 hours of continuous use. For the best cost/power ratio for your unit, use leak-proof Alkaline Batteries, which will improve operating life up to 16 hours of continuous use. When the display becomes erratic, dim or refuses to turn on, the batteries should be replaced.
- **A.C. ADAPTER OPERATION-The** A.C. Adapter/Battery Eliminator (Model #102 for 110 volt operation and Modei #104 for 230 volt operation) that will allow this unit to be used with normal A.C. Power. When the adapter is used. the internal batteries are automatically disconnected to conserve battery life.
- **OPTIONAL MODEL 2200R (RECHARGE-ABLE)-**This model comes with an internal battery pack that provides up to 6 hours of normal use. The batteries can be recharged in 12-14 hours with the enclosed A.C. Adapter/Charger (Model # 102/103 for 110 volt operation, Model #104/105 for 230 volt operation.)

The battery pack should be recharged when the calculator display becomes erratic, dim or calculator refuses to turn on. To obtain a maximum charge in a 12-14 hour time period, the calculator should be turned off during the charging, however, the calculator can be operated while the charger is connected. It is further recommended that if the machine has not been used for four or more weeks, it be recharged before using on battery power.

# **BATIERY HINTS** 8 **OPERATING INSTRUCTIONS** 9

The following is a summary of functions performed by individual keys. Refer to these functions once you have learned how to use the calculator. See examples which follow in order to learn how to use the calculator.

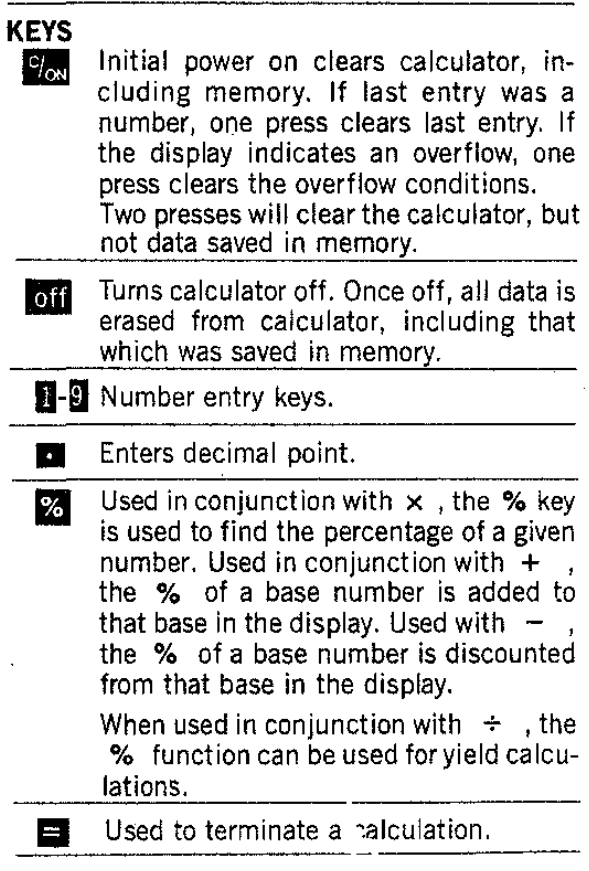

- When this key is pressed, the calculator finishes any uncompieted operation and saves the display value. When the next operation key  $(+, -, \times, \div, =)$  is pressed, the calculator adds the number currently in the display to the value which was saved. ..
- When this key is pressed, the calculator finishes any uncompleted operation and saves the display value. When the next operation key  $(+, -, \times, +, =)$  is pressed, the calculator subtracts the number currently in the display from the value which was saved. •
- When this key is pressed, the calculator finishes any uncompleted operation and saves the display value. When the next operation key ( + , - ,  $\times$  ,  $\div$  , = ) is pressed, the calculator multiplies the number currently in the display by the value which was saved.  $\mathsf{I}\times\mathsf{I}$
- When this key is pressed, the calculator finishes any uncompleted operation and saves the display value. When the next operation key  $(+,-, \times, \div, =)$  is pressed, the calculator divides the number currently in the display into the value which was saved. •
- Directs the calculator to convert the display from its English value to its metric value when the appropriate conversion key is pressed subsequently. Note that when the conversion template is in place on the calculator keyboard, the display •

is converted from the appropriate unit of measurement to the upper left of the key to the unit of measurement to the upper right of the key. In addition, this key completes any unfinished operation.

**EXECUTE:** Directs the calculator to convert the display from its Metric value to Its English value when the appropriate conversion key is pressed subsequently. Note that when the conversion template is in place on the calculator keyboard, the display is converted from the appropriate unit of measurement to the upper right of the key to the unit of measurement to the upper left of the key. In addition, this key completes any unfinished operation.

> **NOTE:** Successive presses of the key will increase the order of the conversion to the number on the right of the display. For exampie, three presses of III will indicate cubic conversion. If •••••••• **<sup>2</sup> is in the display, the**  $in - cm$  key becomes the  $in^2 - cm^2$  key. The above description also holds for the **I** key.

> limeters equal to 2 inches.<br>
> interferit Example: 2 is entered in the display.  $\blacksquare$ is pressed, the 8 key now becomes the inch-millimeter  $(in - mm)$  key. Pressing the 8 key results in a display of 50,8, the number of mil·

11

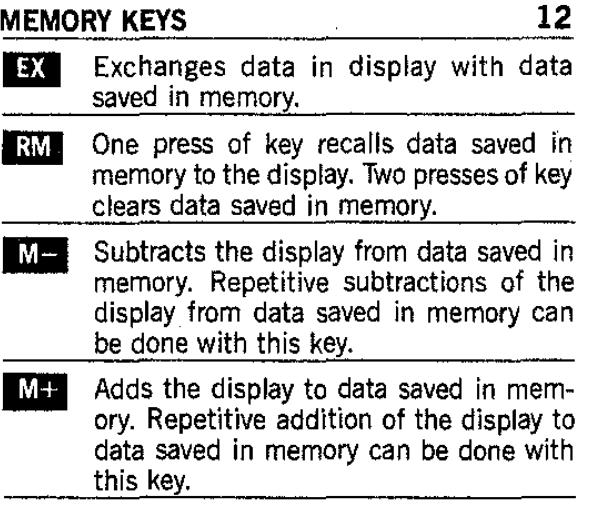

# **MEMORY KEYS 12 OPERATING EXAMPLES 13**

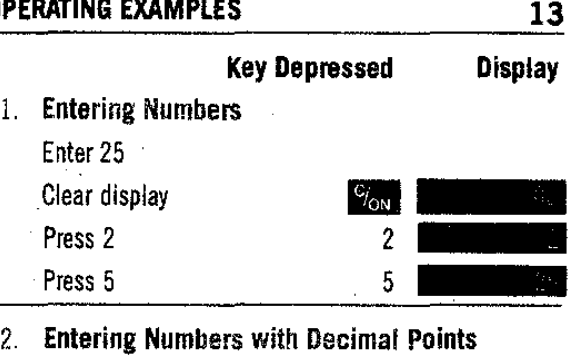

Enter 3.141

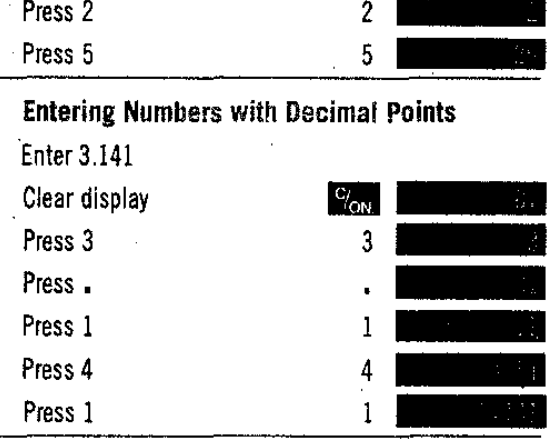

3. Enlering Decimai Numbers Smaller than 1

Enter .651

 $\bar{\mathbf{r}}$ 

Ť

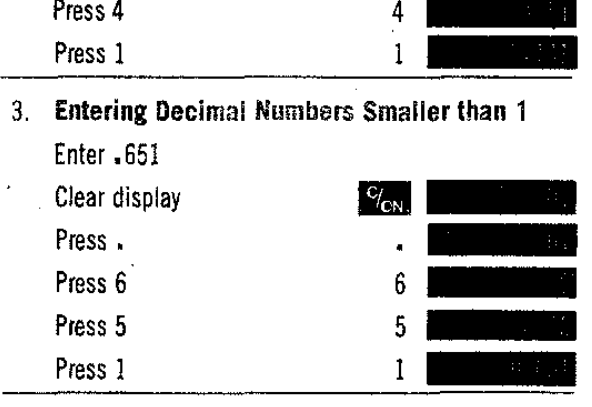

 $\mathbf{t}$ 

 $\mathbf{i}$ 

4. To Enter a Negative Number

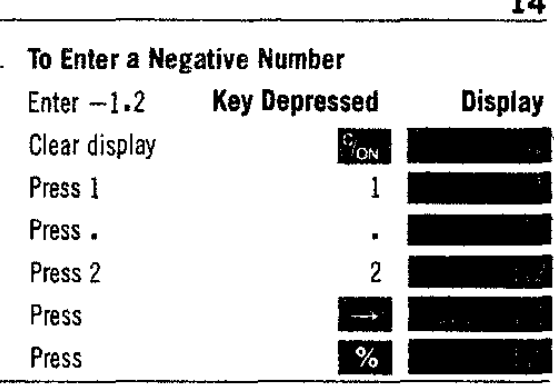

5. Clearing Enlries

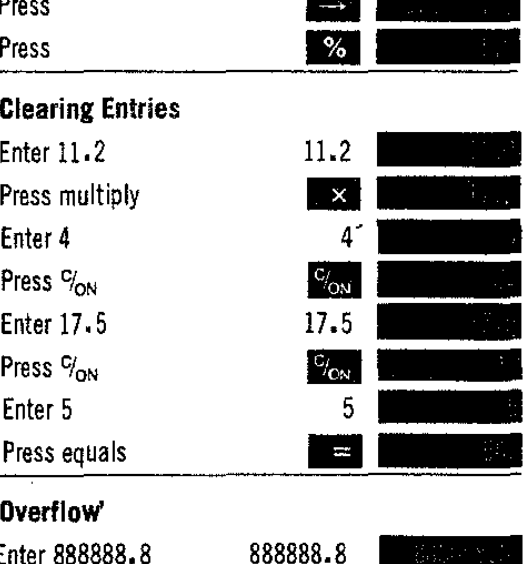

6. 'Dverflow'

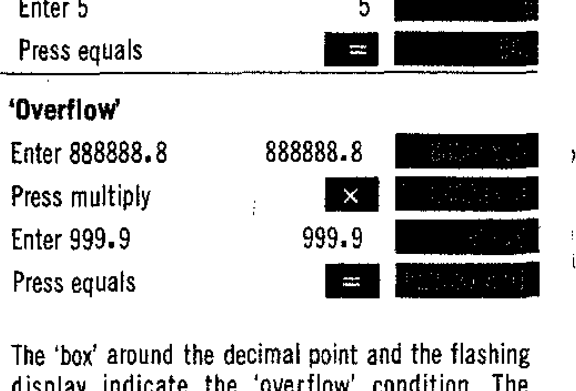

The 'box' around the decimal point and the flashing display indicate the 'overflow' condition. The<br>machine will not allow further entry until  $V_{\rm{ex}}$  is pressed once. Correct answer is then 8.8879991 x  $10<sup>a</sup>$ .

7. Addilion of Whole Numbers

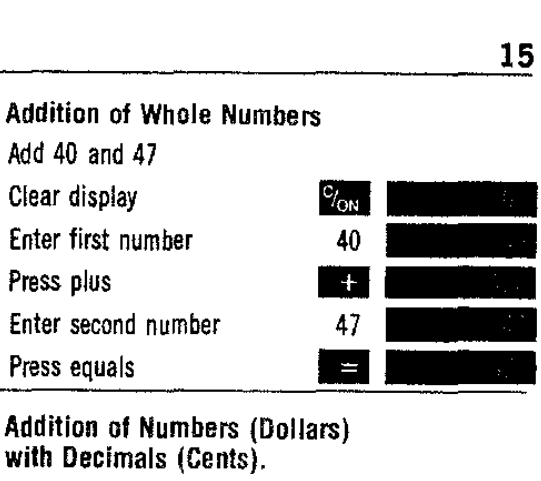

8. Addition of Numbers (Dollars) wilh Decimals (Cents).

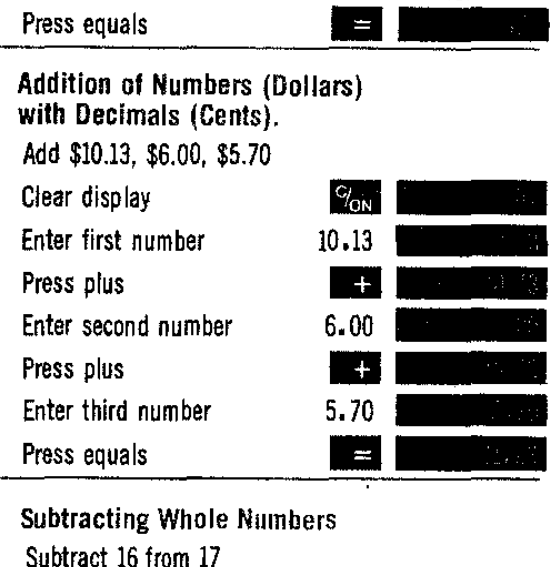

9. Subtracting Whole Numbers Subtract 16 from 17 Enter num ber to be subtracted from Press minus

 $\frac{17}{2}$ **--** 16\_ **11-** Enter number to subtract Press equals

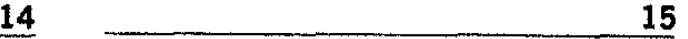

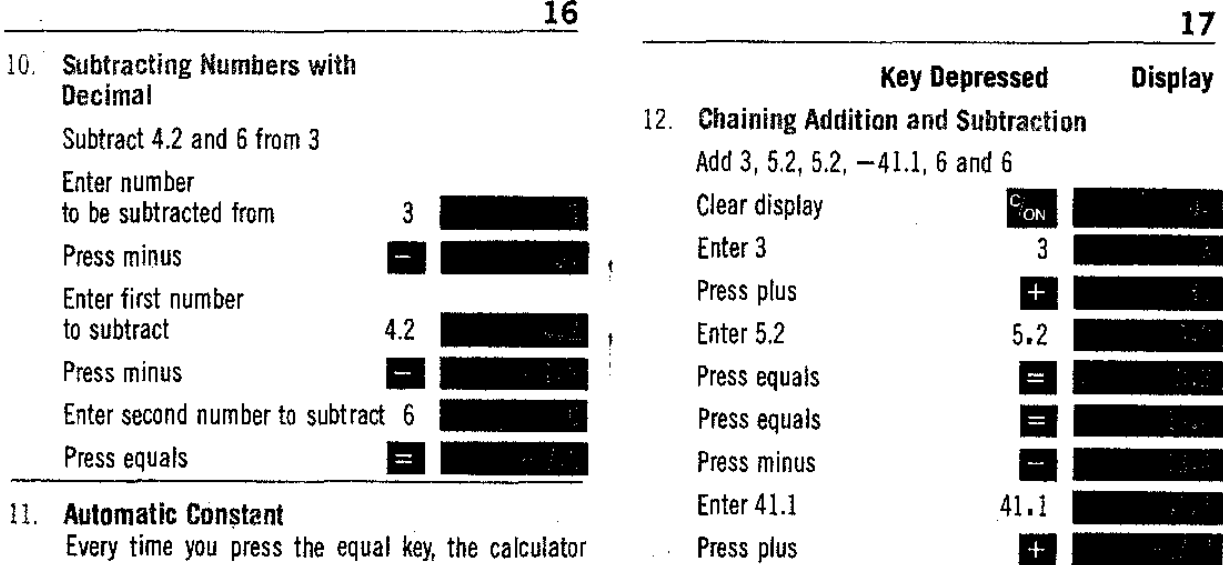

remembers the last number and function entered, For example; if the last  $=$  operation added 4, then pressing  $=$  again will once again add 4. The number to be added to may be the display or a newly entered number.

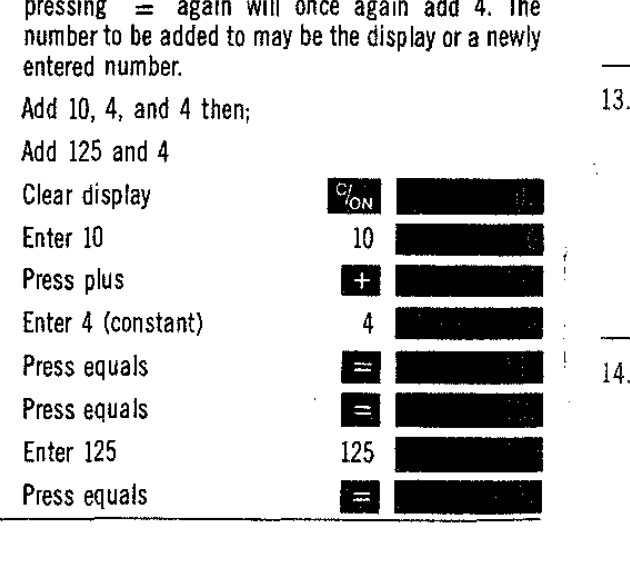

# 13. MUltiplication of Whele Numbers Multiply 21 by 15 Enter 3 3 **,** Press plus and  $\begin{bmatrix} 41.1 \\ 41.1 \end{bmatrix}$ Press 6 6 \_ Press equals **II am** Press equals **11\_**

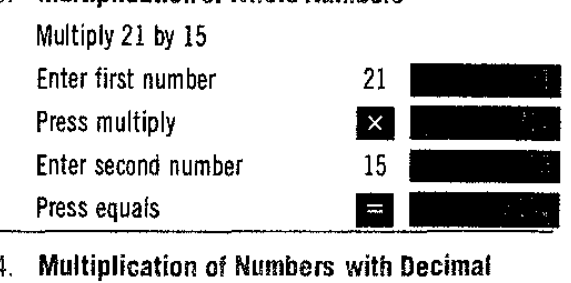

Multiply 10.2 gallons by 57,9¢

Enter first number 10.2 Press multiply  $\mathbf{x}$ Enter second number .579 **\_** n\_. \_. -

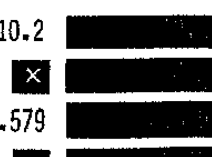

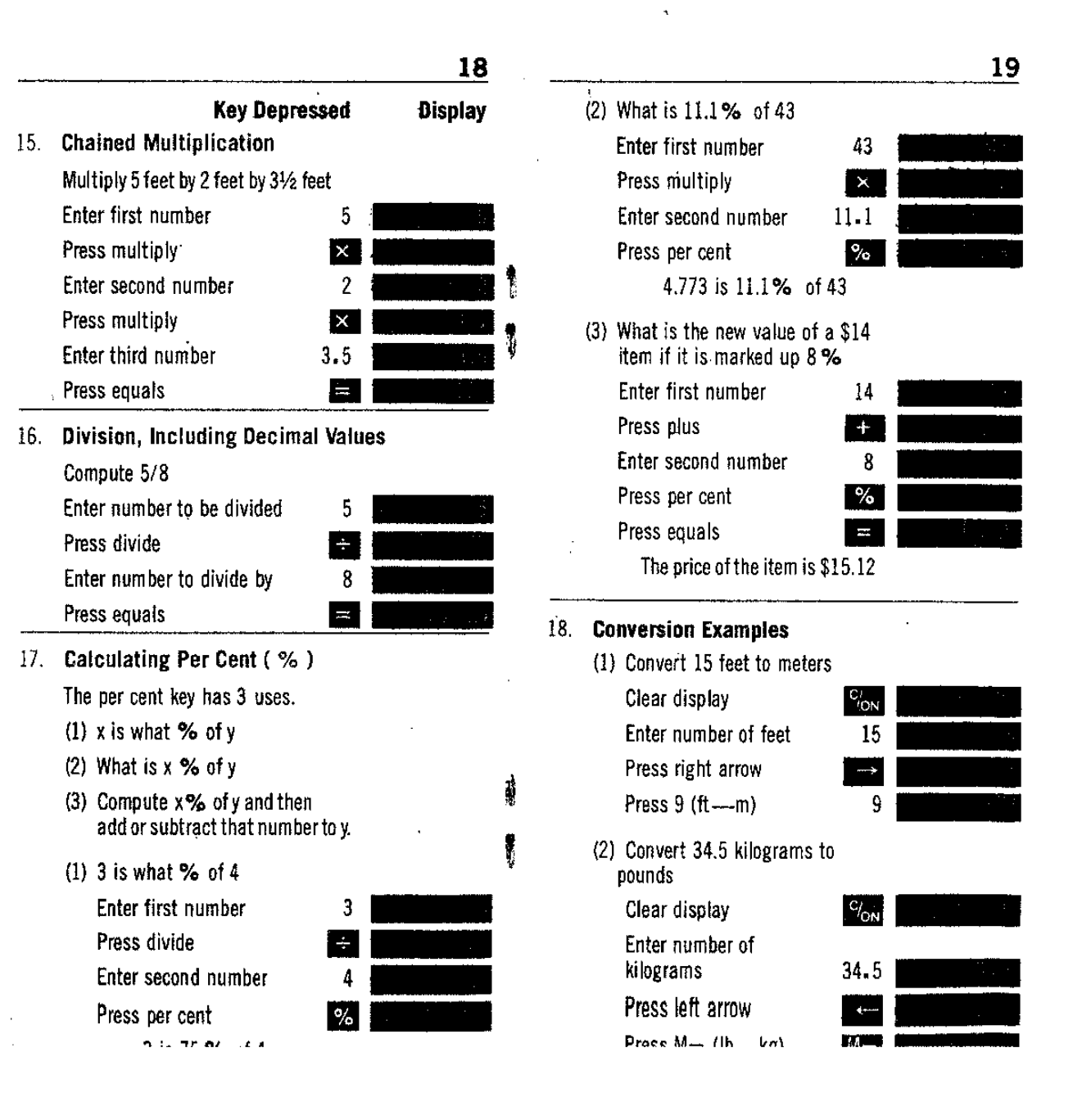

 $\sim 100$ 

 $\sim$ 

 $\sim$ 

 $\sim 10^7$ 

 $\overline{a}$ 

# \_\_\_\_\_\_\_~2~O **CALCULATION EXAMPLES <sup>21</sup>**

1. Joyce Black has a problem. She can buy 7 oz. of Brand X detergent for 59¢ or she can buy the economy size which is 16 oz. for \$1.89. Which is the better value' To answer this question we compute the price per ounce. The smaller price per ounce is the better value.

in a

 $\mathbb{R}^2$ 

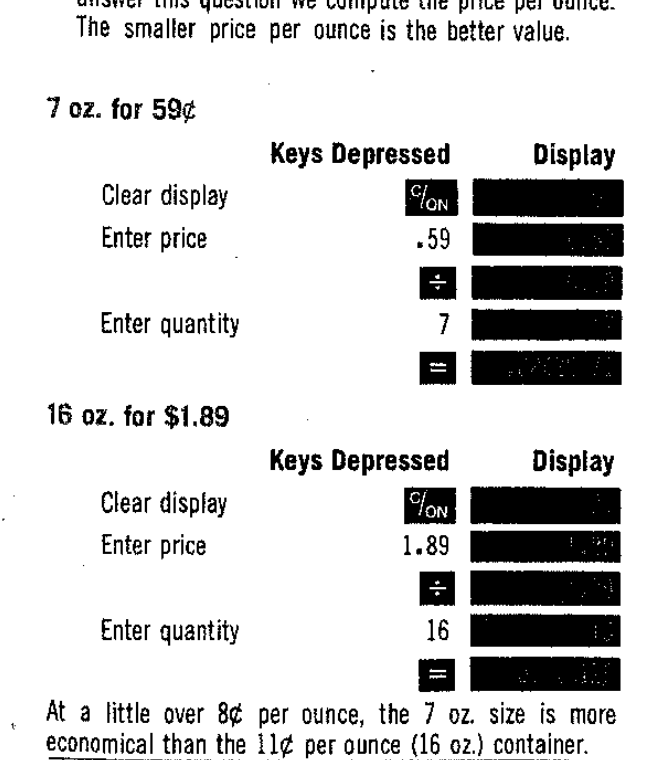

 $\label{eq:2.1} \mathcal{F}(\mathcal{F}) = \mathcal{F}(\mathcal{F}) = \mathcal{F}(\mathcal{F}) = \mathcal{F}(\mathcal{F})$ 

 $\sim$ 

# **CALCULATION EXAMPLES 22 23**

Example 25 a month on her car,<br>25 a month on her car,<br>\$40 monthly for her<br>y for her utility bills. To<br>ssed Display 2. Mary Garcia wants to balance her budget. She will take her income and subtract her fixed expenses to arrive at the amount of money she is free to spend. Mary is paid \$195 per week. She pays \$140 a month for rent, \$45 aweek for food, \$125 a month on her car, \$10 a week for gas and oil, \$40 monthly for her insurance bills, and \$15 monthly for her utility bills. To calculate,

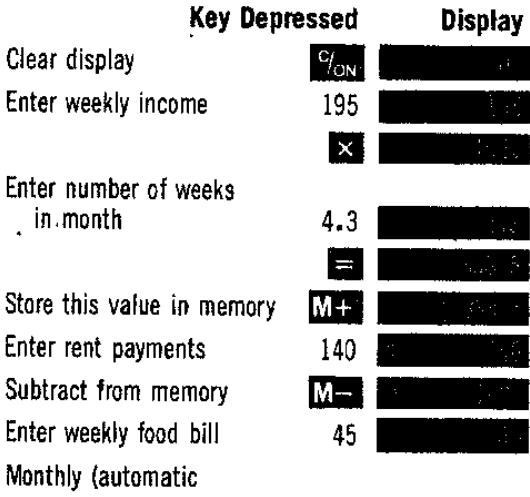

constant) Subtract from memory Enter monthly car payment Subtract from memory

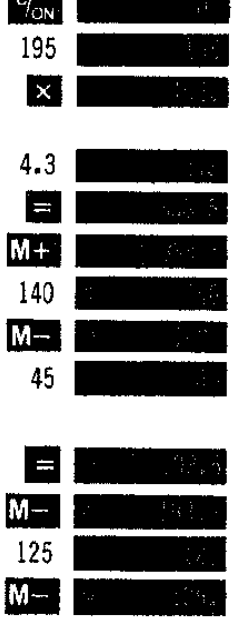

**195\_**

**125\_ --**

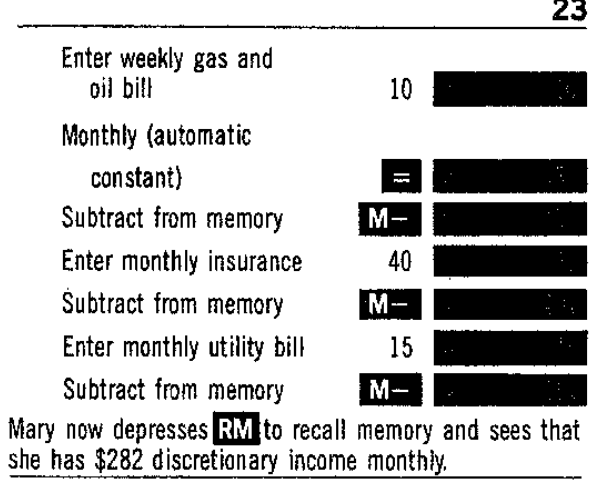

3. Ed Gibbons wants to paint his daughter's bedroom. To find out how much paint is necessary, he must calculate how much wall and ceiling space is to be painted. The following diagram gives the dimensions of his daughter's room.

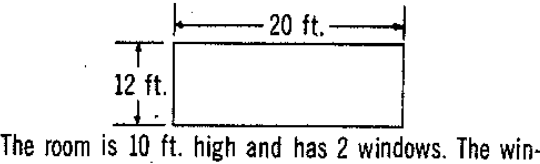

dows are 3ft. x5ft. To calculate the paintable space he must do the following arithmetic.

Ceiling + Walk = Window = Paintable Area  
Ceiling = 20 × 12 ft.  
Walls = 
$$
(10 \times 12 \times 2)
$$
 ft. +  $(10 \times 20 \times 2)$  ft  
Windows =  $(3 \times 5 \times 2)$  ft.

Ed does the following steps

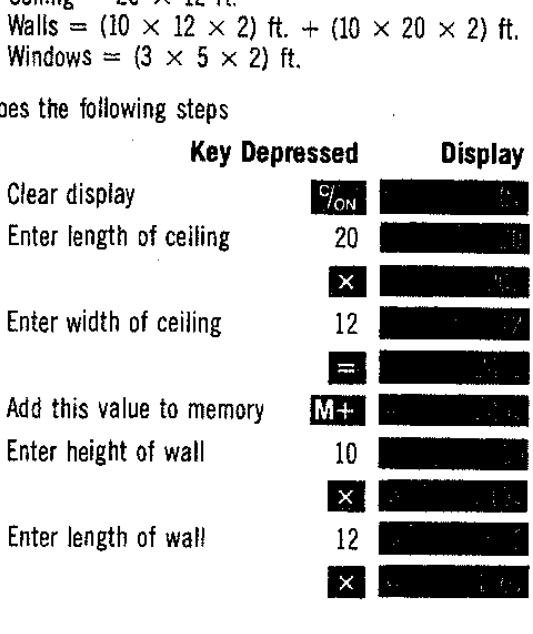

 $\mathcal{L}$ 

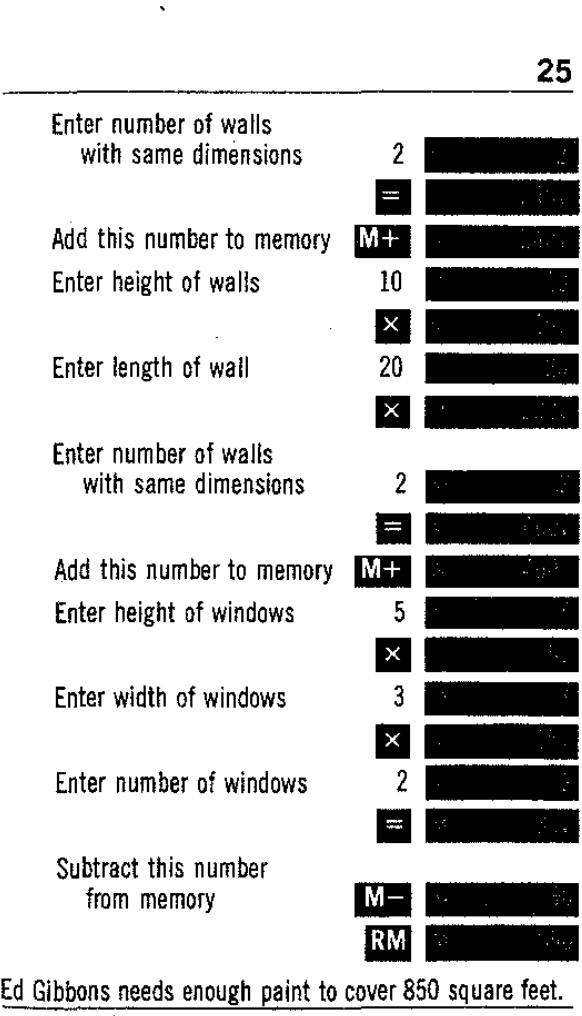

4. Bob Kellman's foreign car needs work, and while he has mosf of the necessary items he finds he has two problems. He wants to tighten his wheel nut, but the sockets in his socket set will not fit. His 7/8 in. socket is too small, and he can not get a good grip with his 15/16 in. socket. In addition, he is changing the oil, and his shop manual calls for 2.2 liters of oil. Bob uses his Litronix calculator to find out precisely what he needs.

To find the size of the socket he needs in millimeters, be turns 7/8 into millimeters. Then he turns 15/16 into millimeters and discovers what value he needs. First, he must calculate the decimal Value of 7/8.

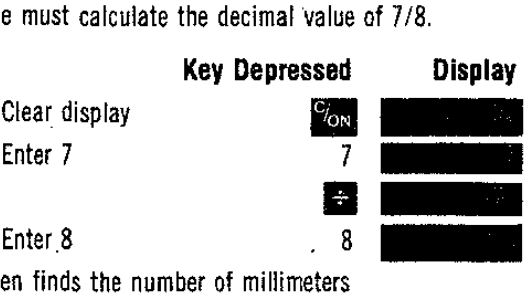

He the

Press right arrow **II american** 

Press  $8$  (in---mm)

 $\mathcal{L}$ 

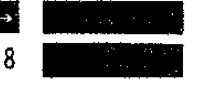

 $\mathbf{r}$ 

He now ca culates the decimal value of 15/16 and then converts it to millimeters.

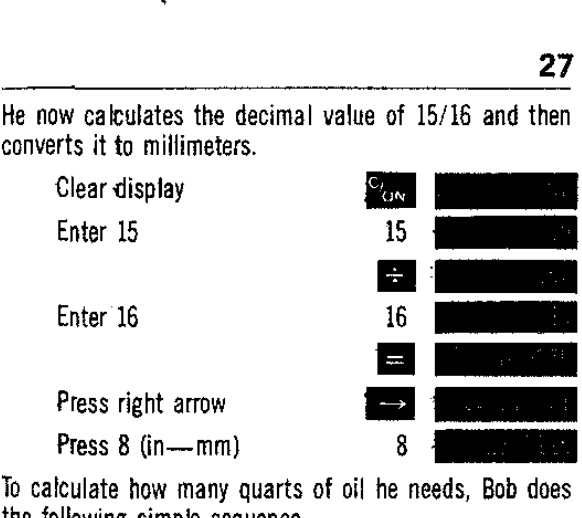

the following simple sequence.

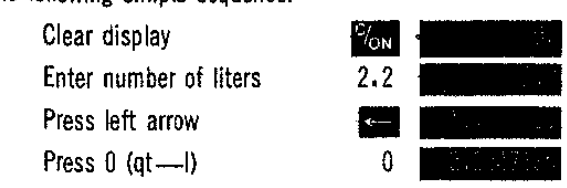

Bob needs a 23 millimeter socket and 2.32 quarts of oil.

5. Giuseppi Tortolino, a northern California wine grower, wishes to ship quantities of his wine to Italy, where he feels he will be able to get a better price. He will ship 10,000 gallons of Chablis, 15,000 gallons of Vin Rose, 10,000 gallons of Burgundy, 18,000 gallons of Chianti, 5,000 gallons of Dry Sherry, and 5,000 gallons of Champagne. His shipper will bill him by the gallon, the importer will pay by the liter and expects delivery in liters, and the Italian government taxes by the liter. Giuseppi has the following table to complete.

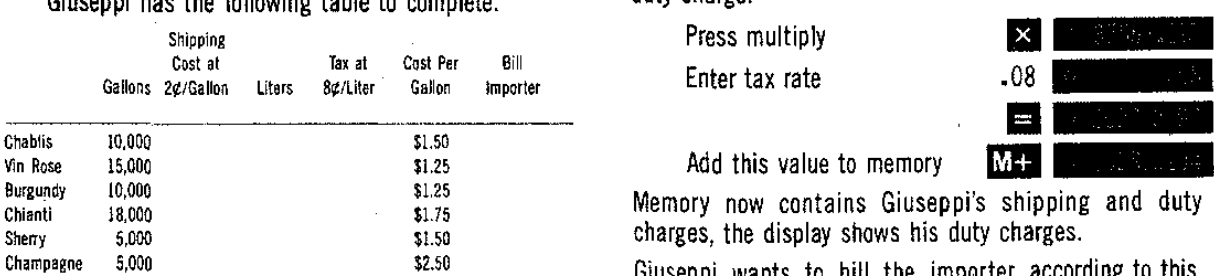

To fill in the row for Chablis, Giuseppi performs the following simple steps on his Litronix calculator.

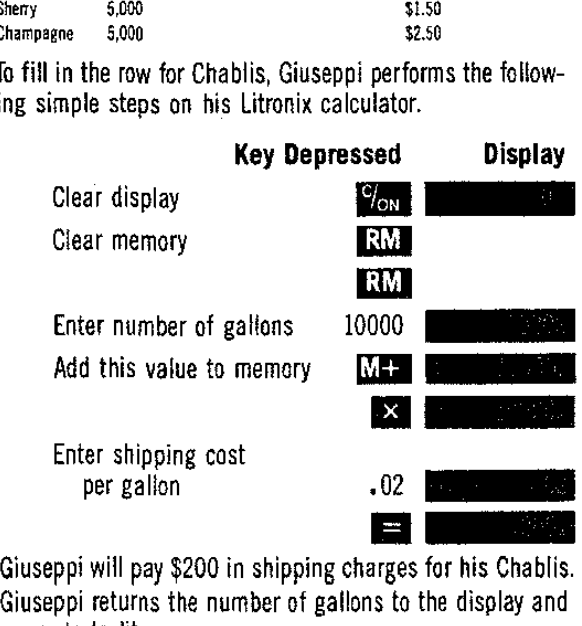

Giuseppi returns the number of gallons to the display and ...... ""A~~ ... ... l;~ ... ...

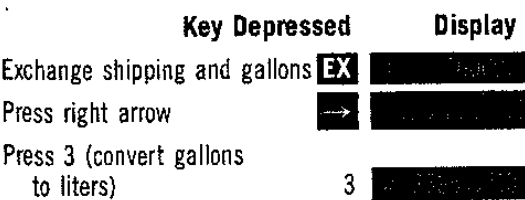

The display now shows the number of liters Giuseppi will ship. He multiplies this number by the tax rate to find his duty charge.

Press multiply Enter tax rate

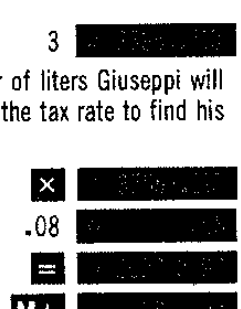

 $\overline{\phantom{a}}$ Add this value to memory  $\overline{\phantom{a}}$ 

Memory now contains Giuseppi's shipping and duty charges, the display shows his duty charges.

Giuseppi wants, to bill the importer according to this formula,

 $B|| =$  Basic cost + 25% Markup + Duty and Shipping

# **30 31**

Giuseppi re-enters the number of gallons, then calculates the final bili.

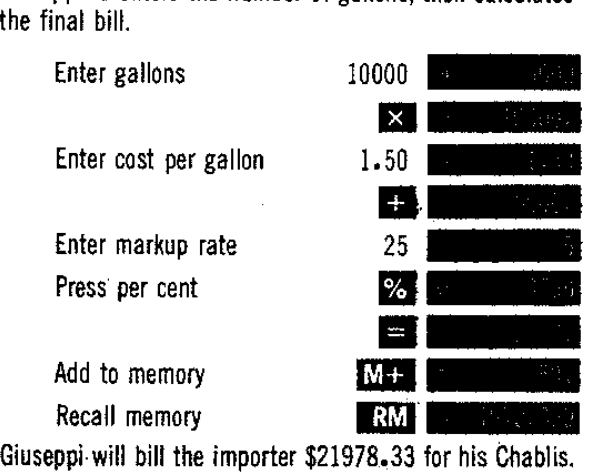

He completes the table using the indicated method with the following results.  $\sim$ 

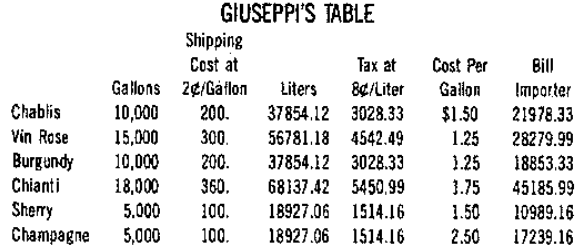

 $\mathbf{r}$ 

6. Sam Jones, meterologist for the Southern Arizona Coast Guard, wants to be able to read his information to passing vessels. These vessels may be on the metric system. His report consists of six measurements, wind direction and velocity, temperature, rainfall today, rainfall this season, barometric pressure, and visibility. He organizes this information into a table.

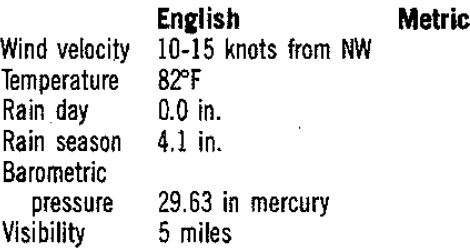

To fill in the rest of his table, Sam uses his Litronix calculator in the following manner.

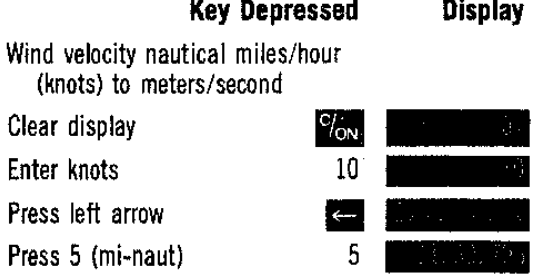

Note that (mi-naut) can also be used to convert miles per hour to nautical miles per hour.

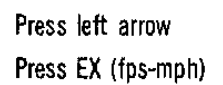

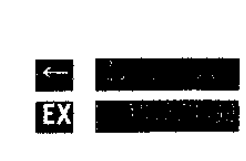

Now we have feet per second. To complete the conversion feet per second must be changed to meters per second. The (ft-m) key, usually used for distance can also convert fps to mps, a velocity.

Press right arrow

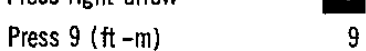

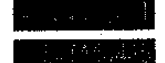

**-- 82\_ 11- .-** 10 knots is, therefore equivalent to 5.1 meters per second. The same way Sam converts  $15$  knots to 7.7 mps. This yields a wind reading of  $5.1 - 7.7$  mps NW.

Temperature ( $\overline{P}$  -  $\overline{C}$ )

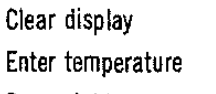

Press right arrow

Press •

Clear dislay Enter inches Press right arrow

Temperature is 28° C

Rain day (inches - centimeters)  $0$  inches is equal to  $0$  centimeters

 $\sim$ 

# **Rain season**

 $\sim 10^{-1}$ 

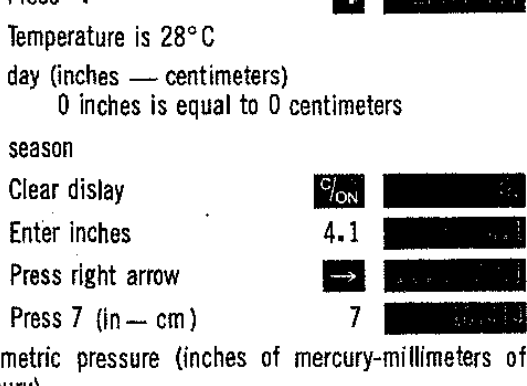

Barometric pressure (inches of mercury-millimeters of mercury)

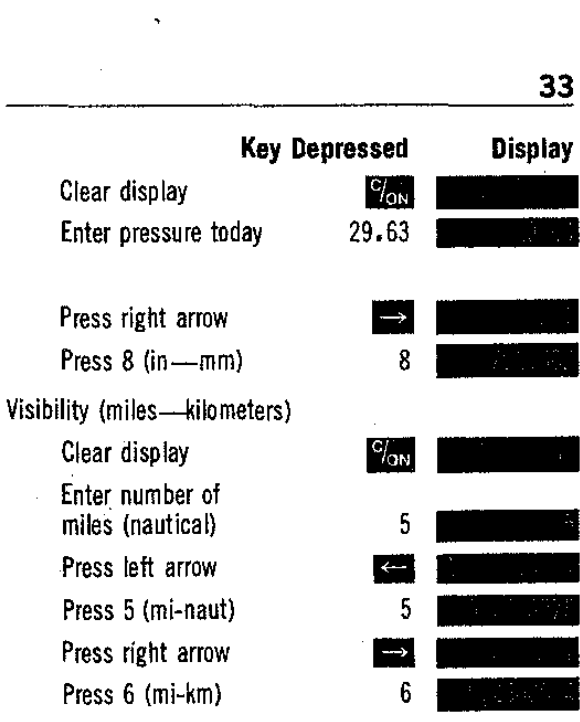

The visibility is 9.26 kilometers

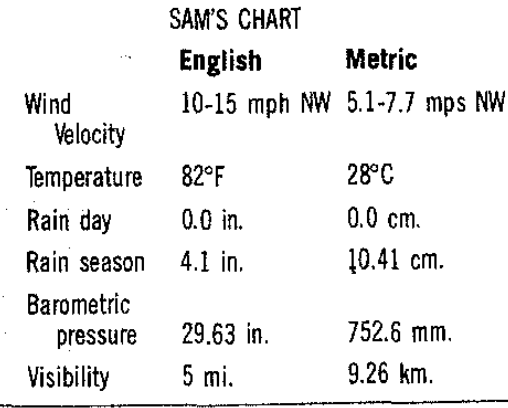

**Display** 

# **TABLE OF CONVERSION FACTORS 35**

7. Dale T. Vail, marketing director for Snyder Imports, is going to sell a new line of French paints. She wishes to be able to teli her clients how much paint aone gal-Ion can wili cover. Unhappily, the paint can indicates it wili cover 100 sq. meters. To convert it to square feet, Dale uses her Litronix calculator in the following **manner.**

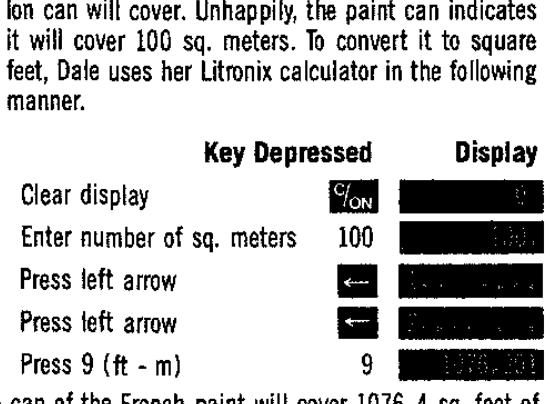

One can of the French paint will cover 1076.4 sq. feet of surface.

8. Curt Busse, ashipping agent for Trans-Oceanic Cargo, wants to know how many cubic yards in ashipment of marble from Italy. His contact in Rome has given him the size in cubic meters (461 cu. m.), Curt must do the conversion. With his Litronix calulator, he does these simple steps.

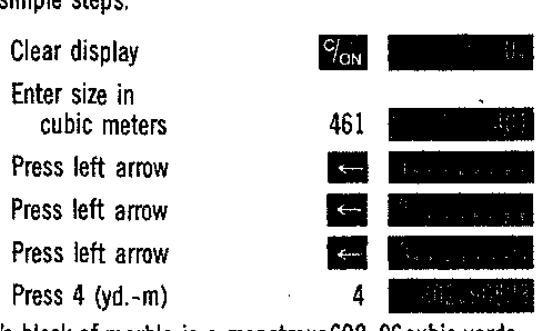

Curt's block of marble is a monstrous602.96cubic yards.

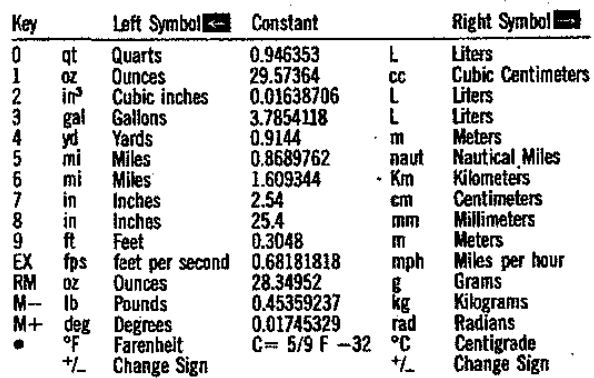

For conversions with the left arrow  $($   $\rightarrow$   $)$  the number to be converted is divided by **the constant**

For conversion with the right arrow  $(-\rightarrow)$  the number to be converted is multi**plied by the constant.**

# **LITRONIX 2200 WARRANTY REGISTRATION TO REGISTER YOUR CALCULATOR UPON PURCHASE.**

COMPLETE ANO MAIL TO, L1TRONIX, INC., PO. BOX 6000, CUPERTINO, CALIFORNIA 95014

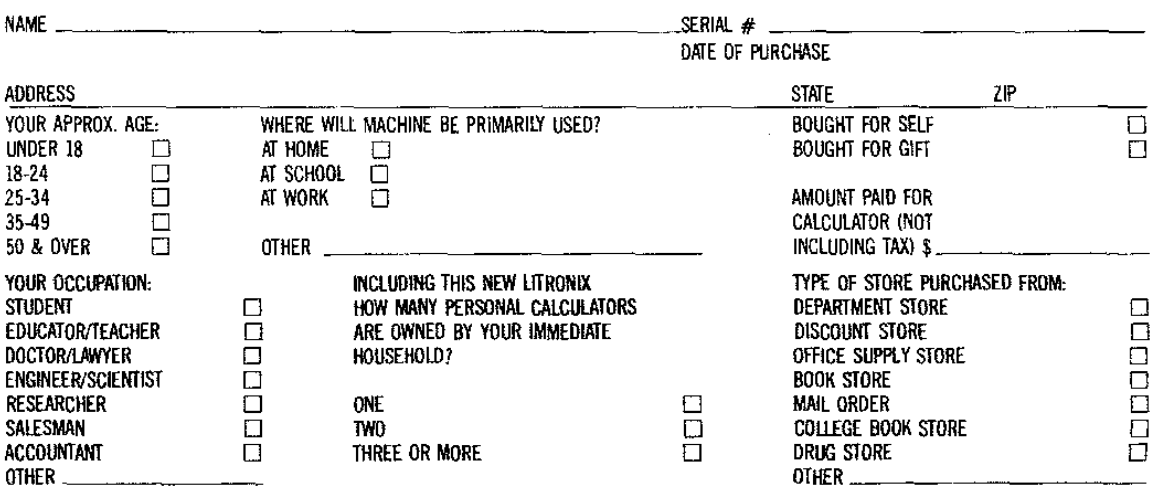

# FULL ONE YEAR WARRANTY

**3**<br>  $\mathbf{v}$   $\mathbf{a}$   $\mathbf{b}$   $\mathbf{c}$   $\mathbf{d}$   $\mathbf{c}$   $\mathbf{d}$   $\mathbf{c}$   $\mathbf{d}$   $\mathbf{c}$   $\mathbf{d}$   $\mathbf{c}$   $\mathbf{d}$   $\mathbf{c}$   $\mathbf{d}$   $\mathbf{c}$   $\mathbf{d}$   $\mathbf{c}$   $\mathbf{d}$   $\mathbf{c}$   $\mathbf{d}$   $\mathbf{c}$   $\mathbf{d}$   $\mathbf{d}$  NTY<br>JARANT<br>Litron Litron the calcular Litron<br>ederal micronomethy<br>or calcular to the calcular<br>ar from the calcular calcular<br>series of the calcular confidence<br> $\mathbf{z}$  are calcular confidence<br> $\mathbf{z}$  and  $\mathbf{z}$  are calcu c~~~2m~,~mg~~~\_~~zQ~!2>~~B~~C~~~ It:" .s=. <sup>b</sup> **(/)'i:: <sup>0</sup> >..c.5 '- c:::=:t=,,;:)** 0..... tJ . LI.I . ~::i:!: Q) ..... \_ :s and UNCONDITIONAL GUARANTY<br>Litronix, Inc. warrants your Litronix cal-<br>culator in accordance with Federal minimum<br>standards for Full Warranty for one year from<br>the date of retail purchase by the original<br>owner. In addition, - Io-~ **.0(1)10-** \_UQ)m~=0'~ **-c"- -** UC(/)~  $\leq$   $\leq$   $f$   $\leq$   $f$   $\leq$   $f$   $\leq$   $f$   $\leq$   $\leq$   $\leq$   $\leq$   $\leq$   $\leq$   $\leq$   $\leq$   $\leq$   $\leq$   $\leq$   $\leq$   $\leq$   $\leq$   $\leq$   $\leq$   $\leq$   $\leq$   $\leq$   $\leq$   $\leq$   $\leq$   $\leq$   $\leq$   $\leq$   $\leq$   $\leq$   $\leq$   $\leq$  **≥≤**Ĕĸ@ā~~Iosee@@**\$50¥**e5#**Z£&#**#eā\*\* ~~~~\_:=§~~~~O~~~...I> b~§~~~S~~~~]~  $\sum_{n=0}^{\infty}$  and  $\sum_{n=0}^{\infty}$  be the property of  $\sum_{n=0}^{\infty}$  be the property of  $\sum_{n=0}^{\infty}$  be the property of  $\sum_{n=0}^{\infty}$  be the property of  $\sum_{n=0}^{\infty}$  be the property of  $\sum_{n=0}^{\infty}$  be the property of  $\rm{20}^ \rm{20}^ \rm{20}^ \rm{20}^ \rm{20}^ \rm{20}^ \rm{20}^ \rm{20}^ \rm{20}^-$ .  $\rm{20}^ \rm{20}^ \rm{20}^ \rm{20}^ \rm{20}^ \rm{20}^ \rm{20}^ \rm{20}^ \rm{20}^ \rm{20}^ \rm{20}^ \rm{20}^ \rm{20}^-$  THE DISPOSE TO SALE IN SURVEY OF THE REAL OF THE PROCESS OF THE REAL PROPERTY OF THE REAL PROPERTY OF THE REAL PROPERTY OF THE REAL PROPERTY OF THE REAL PROPERTY OF THE REAL PROPERTY OF THE REAL PROPERTY OF THE PROPERTY O

quires repair, send it to Litronix, Inc., P.O.<br>Box 6000, Cupertino, California 95014, At-<br>tention: Quality Assurance Department.

in good faith and with full confidence in.